# **TYPOGRAPHY BASICS**

# **POWER USER** ► CHEAT CODES

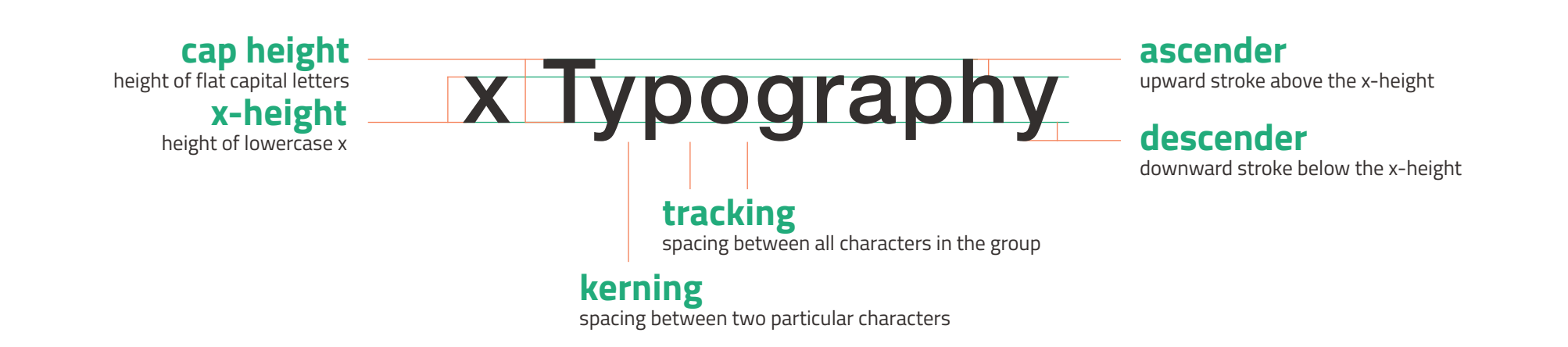

### **Font Types**

**serif** with strokes (serifs) on the ends of characters classic, readable, delicate

**sans-serif** without serifs modern, clean, simple display & handwriting unique and decorative appropriate only in specific cases

## **Font Tips**

- ▶ Pick two fonts for one design—one serif, one sans-serif.
- ► Try to use well-developed typefaces (many weights available).
- **•** Use display and handwriting fonts carefully and sparingly.

**margin** space between content

and the page edge

**leading** spacing between lines, 120-145% of point size for best readability

**baseline grid** horizontal grid based on leading to keep text lined up across columns and pages

**alignment**

text flow relative to container left, right, justified, centered

## **hierarchy**

order of importance established visually through variation in **weight**, color, and size

## **Line Tips** Avoid **orphans** and

Keep line length short (45-90 characters).

**widows** (lines alone on a new page or single words alone on a new line.)

When placing text boxes side-by-side horizontally, align them to a **baseline grid**.

## **Alignment Tips**

Don't use center aligned text for everything unless you're making a wedding invitation.

Eliminate **rivers** (gaps between words) in justified text: tweak size, kerning, and hyphenation. Make the **rag** (uneven edge) of left or right aligned text look balanced (no large gaps).

Some tips have been referenced from *Practical Typography* by Matthew Butterick.

# **TYPOGRAPHY BASICS**

# **POWER USER** ► CHEAT CODES

## **InDesign Type Tools**

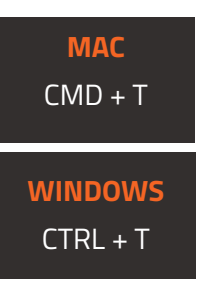

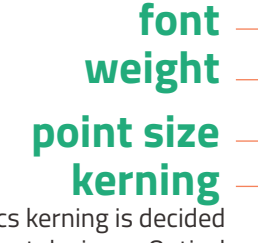

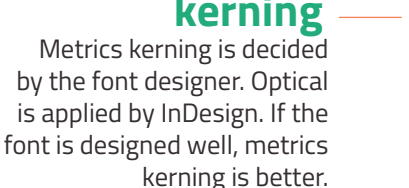

**alignment**

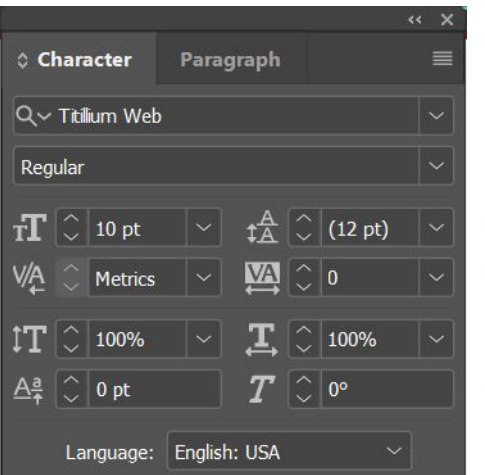

### **kerning tracking leading**

Don't use false italics. Use the italics that come with your font by selecting them from the weight dropdown above.

CMD + OPTION + T **MAC**

> $CTRL + ALT + T$ **WINDOWS**

#### **space between paragraphs**

If you want extra room between paragraphs, use this instead of pressing Enter multiple times.

Generally keep automatic hyphenation off. Hyphenation can be useful for avoiding rivers and unbalanced rags, but hyphenate intentionally. Don't hyphenate proper nouns.

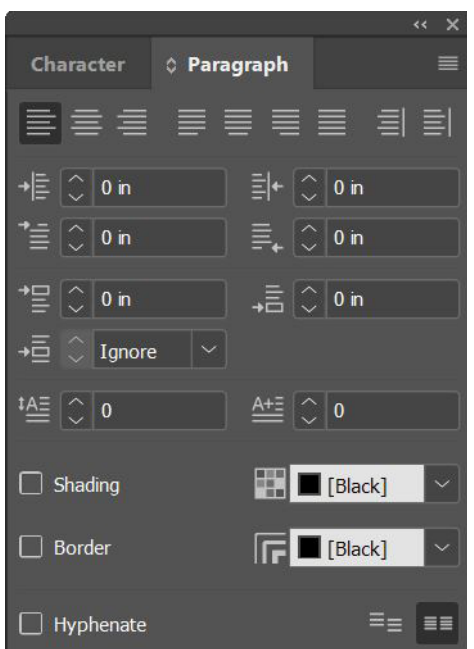

### **Baseline Grid Tips**

To change the size of your baseline grid, go to **Edit > Preferences > Grids**. Under Baseline Grid, change the **Increment Every** value. Typically this should match your leading or half your leading.

To view your baseline grid, make sure you're in Normal screen mode (**W** key to switch) and use **CTRL + ALT + '** (WIN) or **CMD + OPTION + '** (MAC) to show the baseline grid (or **View > Grids & Guides > Show Baseline Grid**).

#### **align to baseline grid**